# **YOUTUBE INSTRUCTIONS AMES FIRST UNITED METHODIST CHURCH**

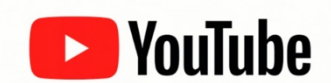

In addition to viewing the Ames First UMC YouTube live stream, there are other things you may want to do:

- Chat while the service is streaming.
- Leave a comment on the recording after it's complete.
- Subscribe to the Ames First UMC's YouTube channel.
- Receive notifications when live streams are starting and videos are posted.

To do these things, you need a Google account.

### **Google Account**

If you have a Gmail account, you already have a Google account.

If you need to create a Google account, follow these steps:

- 1. Go to YouTube (https://www.youtube.com).
- 2. In the top right, click "Sign in."

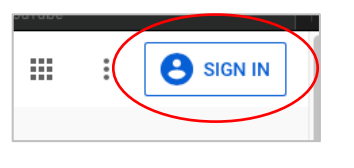

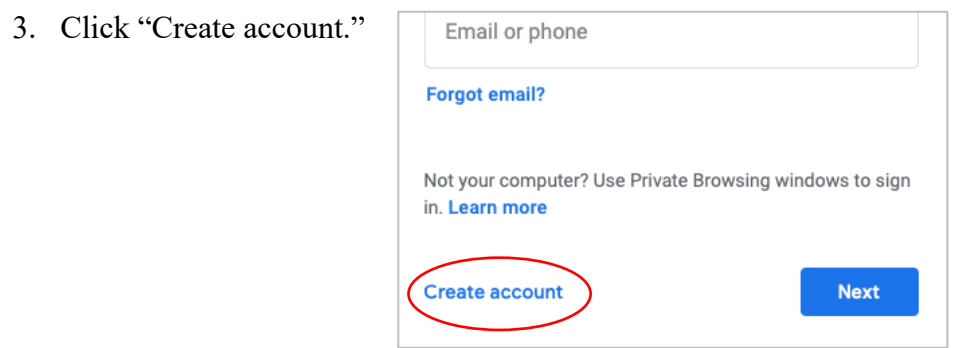

4. Choose "For myself."

5. Fill out the requested information.

Get a Gmail address or use your current email address instead. (Whichever address you choose will be used to send you notifications of live streams and posted videos.)

Create your Google Account First name Last name Username @gmail.com You can use letters, numbers & periods Use my current email address instead È Password Confirm Use 8 or more characters with a mix of letters, numbers & symbols Sign in instead **Next** 

- 6. Click Next.
- 7. Enter your cell phone number.

(You will receive a text message with a 6 digit verification code.)

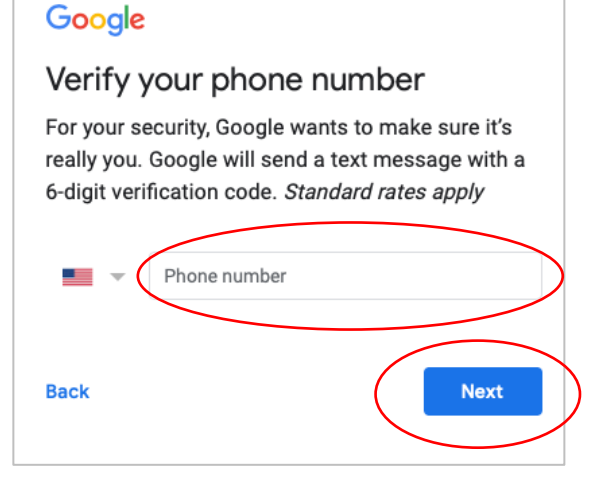

- 8. Click Next.
- 9. Enter the 6-digit code that was texted to you.

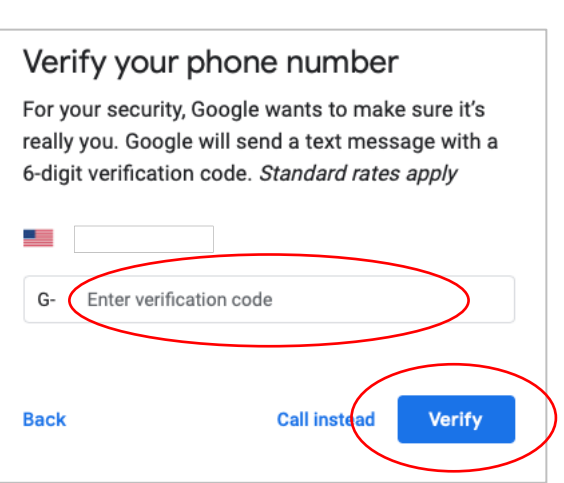

10. Click Verify.

11. Fill out the birthday and gender information.

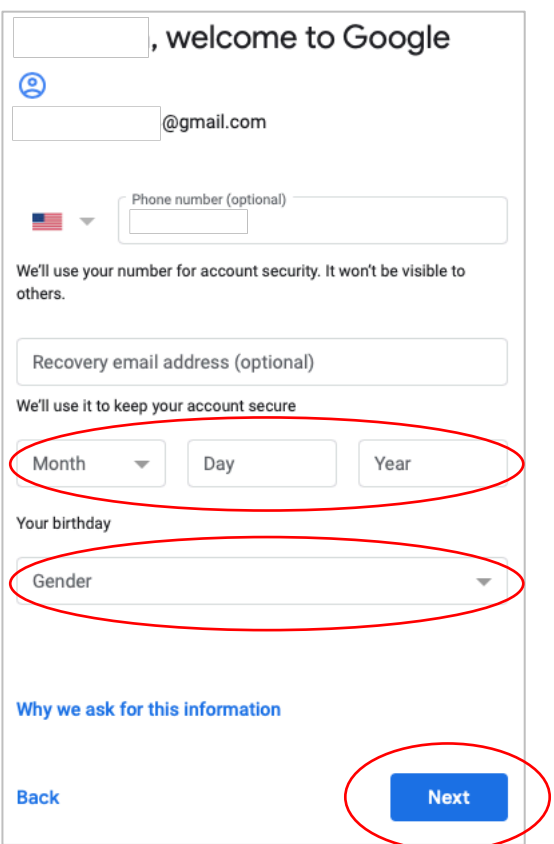

- 12. Click Next.
- 13. Click Skip, unless you want to use your phone number across Google services. (Click "Learn more" for additional information.)

# Get more from your number If you like, you can add your phone number to your account for use across Google services. Learn more For example, your number will be used to  $\Box$ Receive video calls & messages G Make Google services, including ads, more relevant to you **More options** Yes, I'm in **Back Skip**

14. Review the Privacy and Terms (use the scroll bar to the right of the Privacy and Terms to see everything and get to the buttons at the bottom).

## **Privacy and Terms**

To create a Google Account, you'll need to agree to the **Terms of Service below.** 

In addition, when you create an account, we process your information as described in our Privacy Policy, including these key points:

#### Data we process when you use Google

- When you set up a Google Account, we store information you give us like your name, email address, and telephone number.
- When you use Google services to do things like write a message in Gmail or comment on a YouTube video, we store the information you create.
- When you search for a restaurant on Google Maps or watch a video on YouTube, for example, we process information about that activity - including information like the video you watched, device IDs, IP addresses, cookie data, and location.
- We also process the kinds of information described above when you use apps or sites that use Google

I agree

Cancel

15. Click "I agree."

You now have a Google account!

*For more details:*

*https://support.google.com/youtube/answer/161805*

Once you have an account, go to the church live stream (if a service is live):

http://bit.ly/amesfirstumclivestream

Or go to the church's YouTube channel to view past videos:

http://bit.ly/amesfirstumcyoutube

Make sure you're signed in (if you're not, there will be a button that says "Sign In" in the upper right corner of the window).

To chat or comment, you'll need a YouTube channel, but it's not difficult to create one. When you go to chat or comment, you will be prompted to create a channel.

#### **Live Stream Chat**

During a live stream, you chat in a message window. Participants will see each other's messages in real time. (The chat will even "play back" when the video is watched later.)

Remember that chats are public! Anyone can view them.

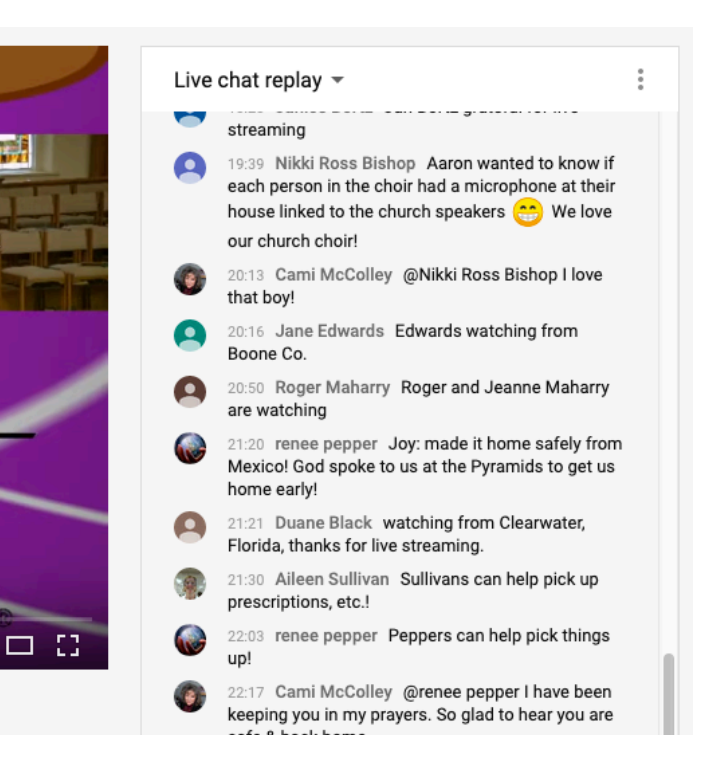

#### **Comments**

Comments are messages left for a video that can be viewed by anyone that comes to the video's page.

#### $\blacktriangleright$  (a) 24:24 / 1:13:18

#### (3/22/20 8:30) Ames First United Methodist Church Live Stream

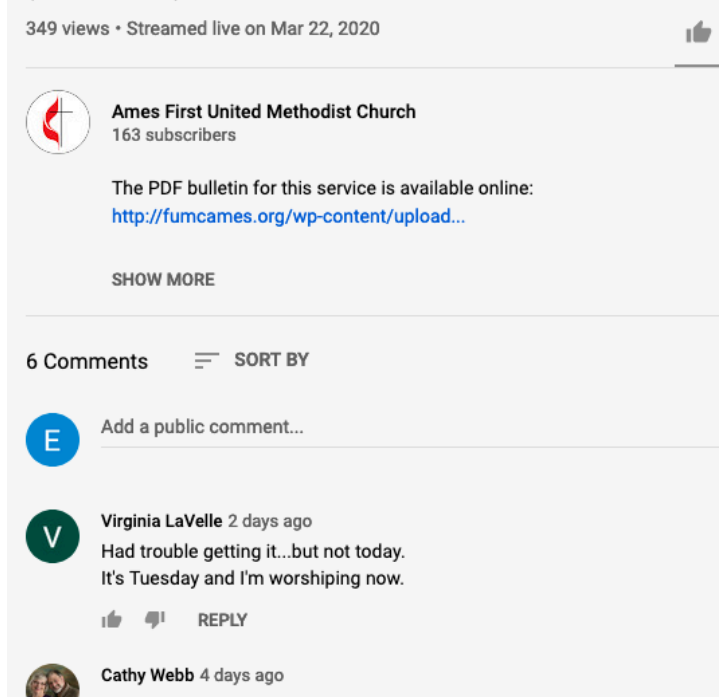

### **Subscribe**

To subscribe to Ames First UMC's YouTube channel and receive notifications of highlights, go to the channel (http://bit.ly/amesfirstumcyoutube) and click the red "Subscribe" button.

*For more details:*

*https://support.google.com/youtube/answer/4489286*

#### **Notifications**

You can receive notifications when live streams are starting and videos are posted.

When you subscribe to a channel, you automatically get notified about the channel's "highlights." To make sure you get notified about everything added to a channel, click the little bell next to the "Subscribed" button and select "All" (the "filled" bell).

*For more details:*

*https://support.google.com/youtube/answer/3382248*

### **Need more help?**

Contact the church if you need additional assistance.

515-232-2750

office@fumcames.org

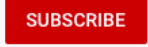

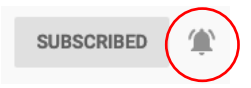